# **Getting started**

This program runs under Windows XP, Vista and Seven (32 or 64 bit). The program requires that the .NET 3.5 framework is installed. Please visit Microsoft website for the downloads the correct framework version.

## **Installing smart-house configurator**

Locate and run the file "Setup smart-house configurator.exe" Upon start, select the language for the setup wizard.

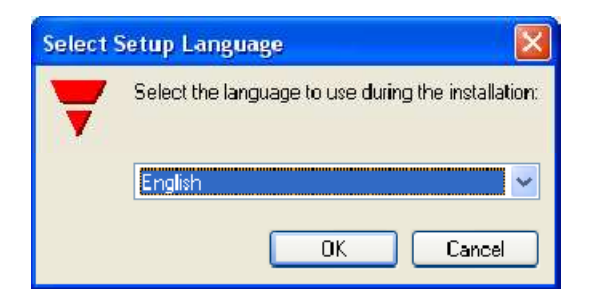

#### Setup information

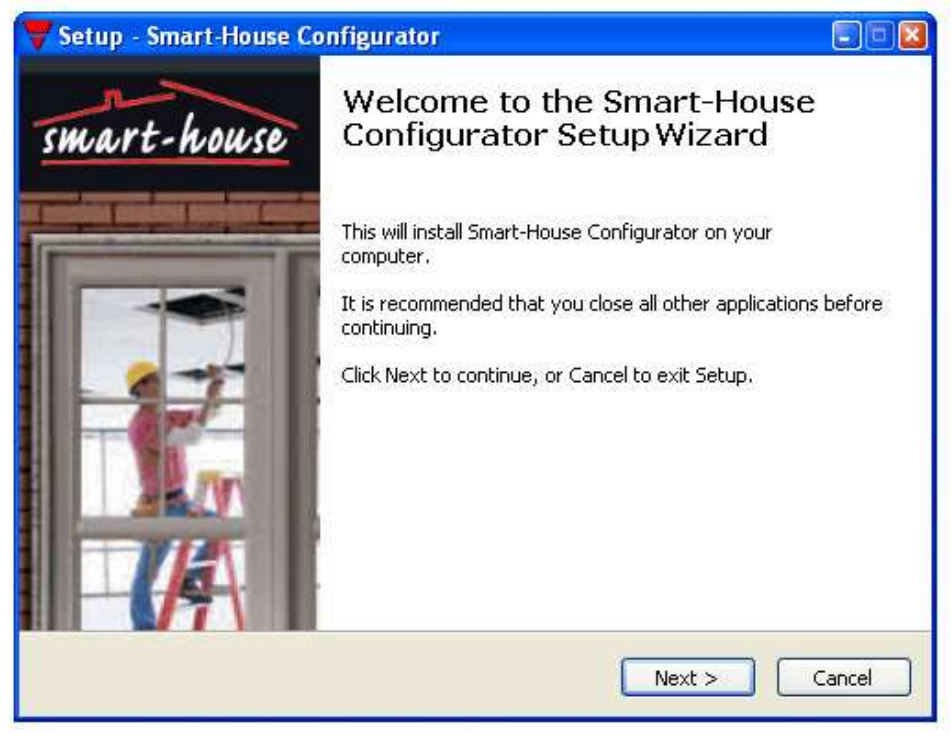

Next to continue

Some information of the program.

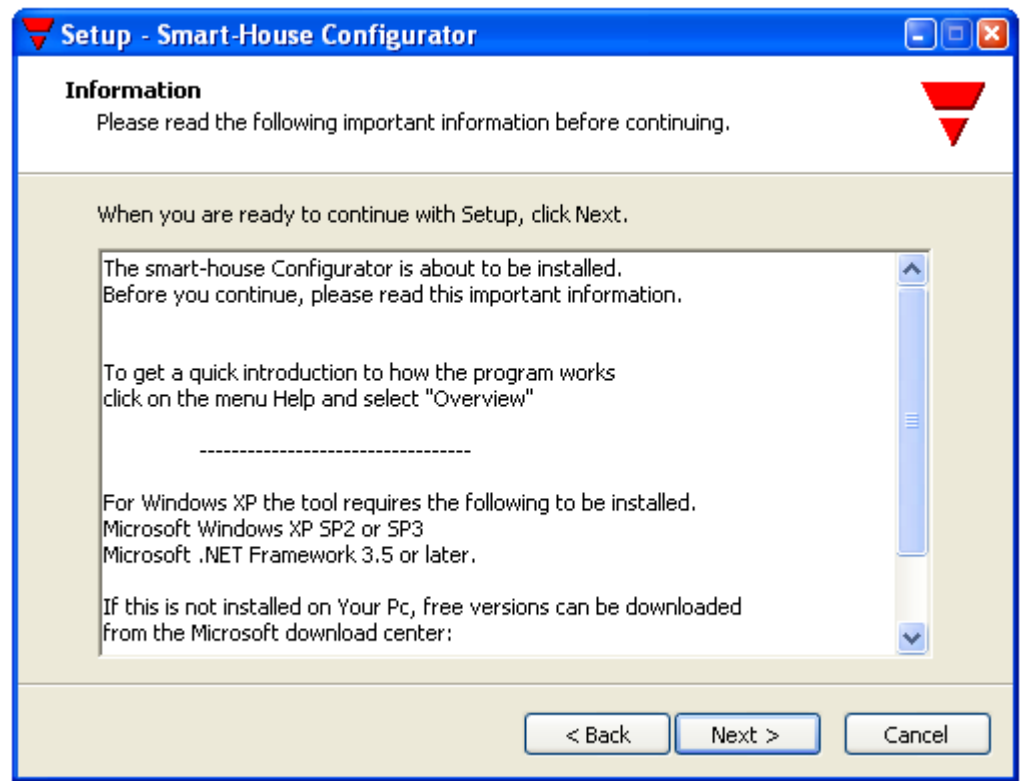

### Next to Continue. Setup proposes the folder for installing

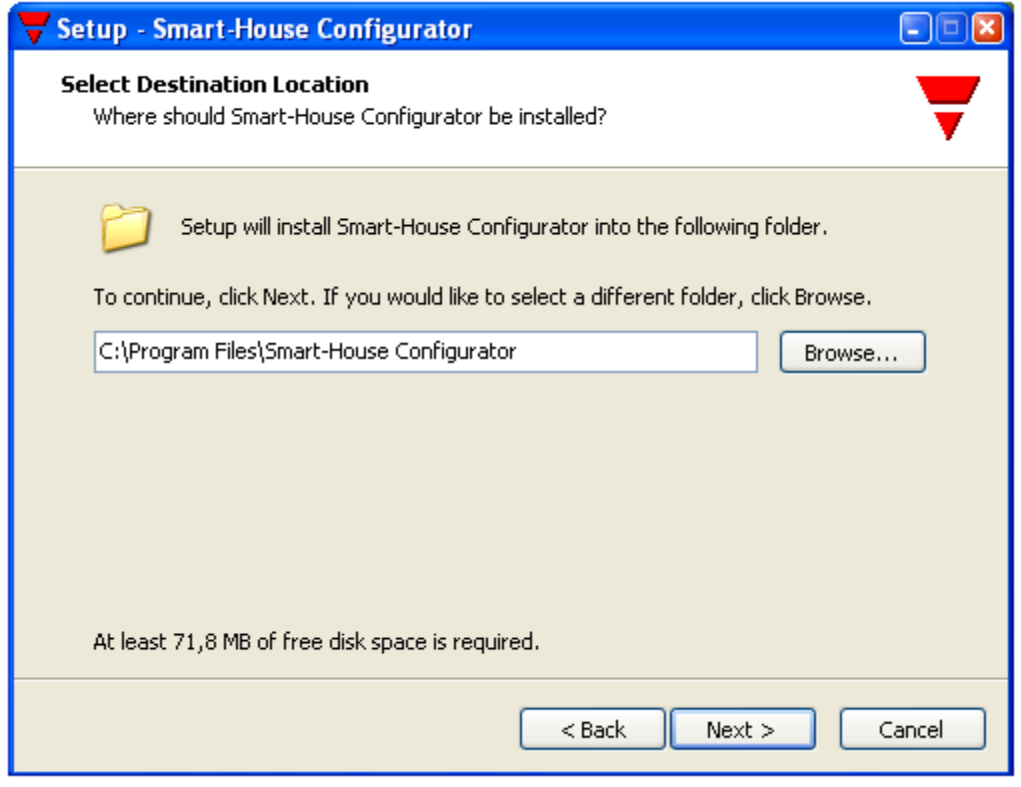

Next to Continue.

Setup proposes the name for program shortcut

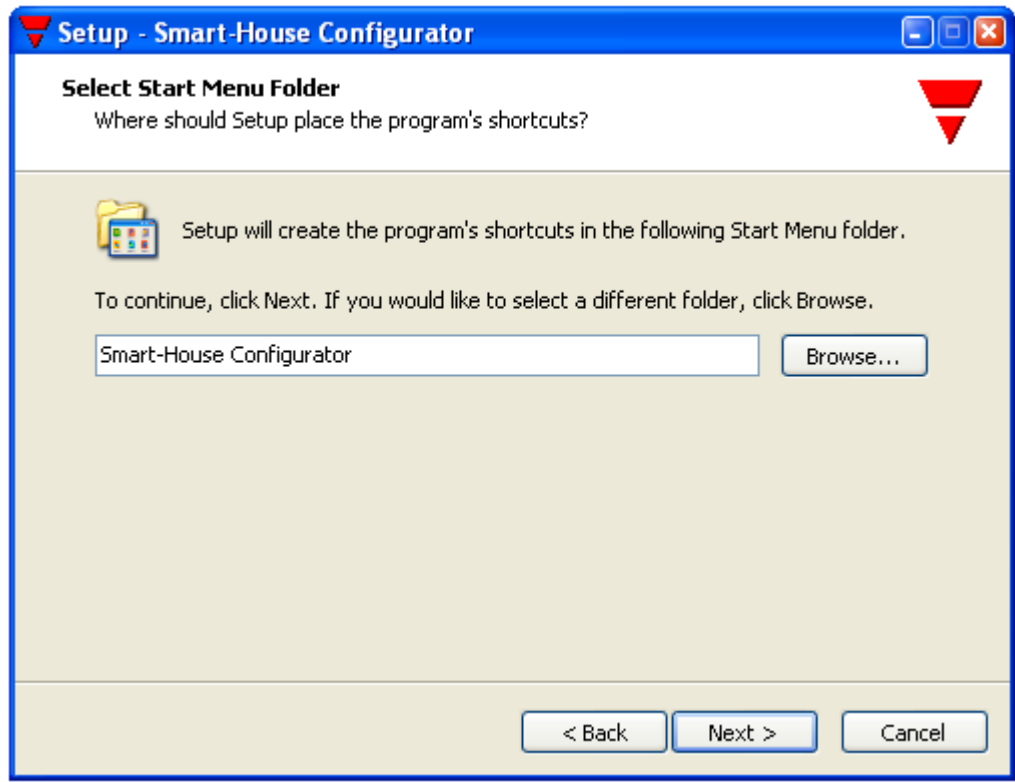

#### Next to Continue. Select if you want desktop or Quick Launch shortcuts

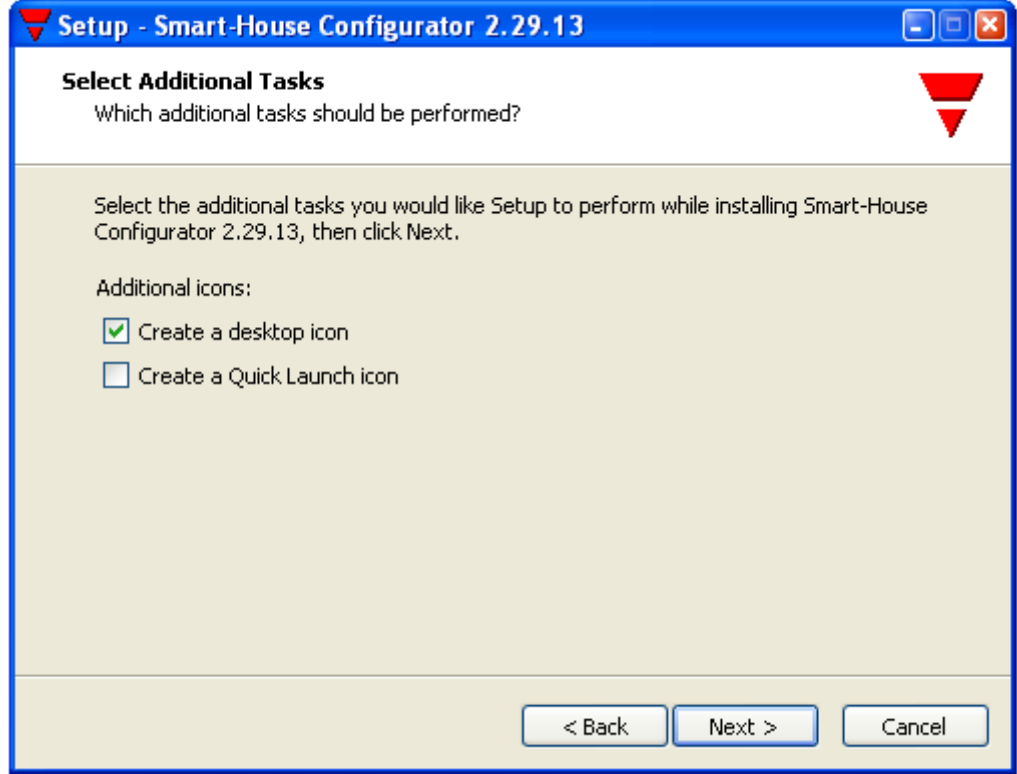

Next to Continue.

Ready to install, the setup shows some information.

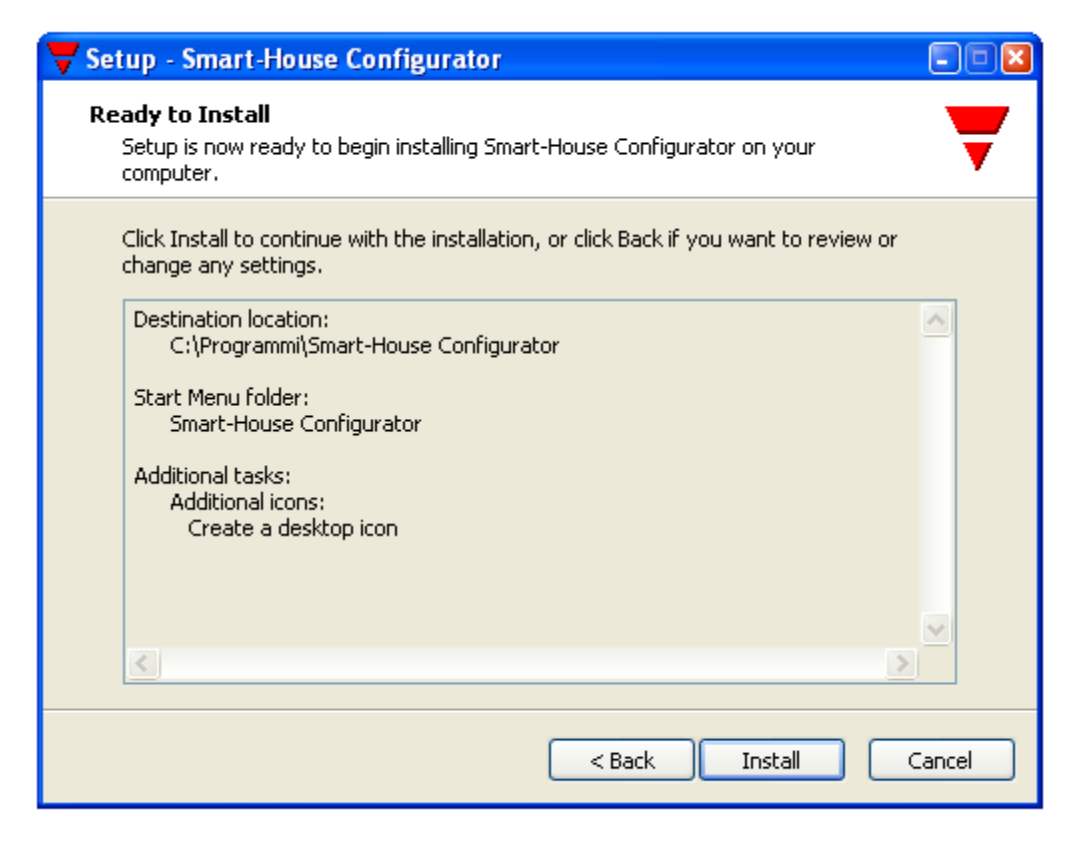

Click Install to start the installation... Installing files...

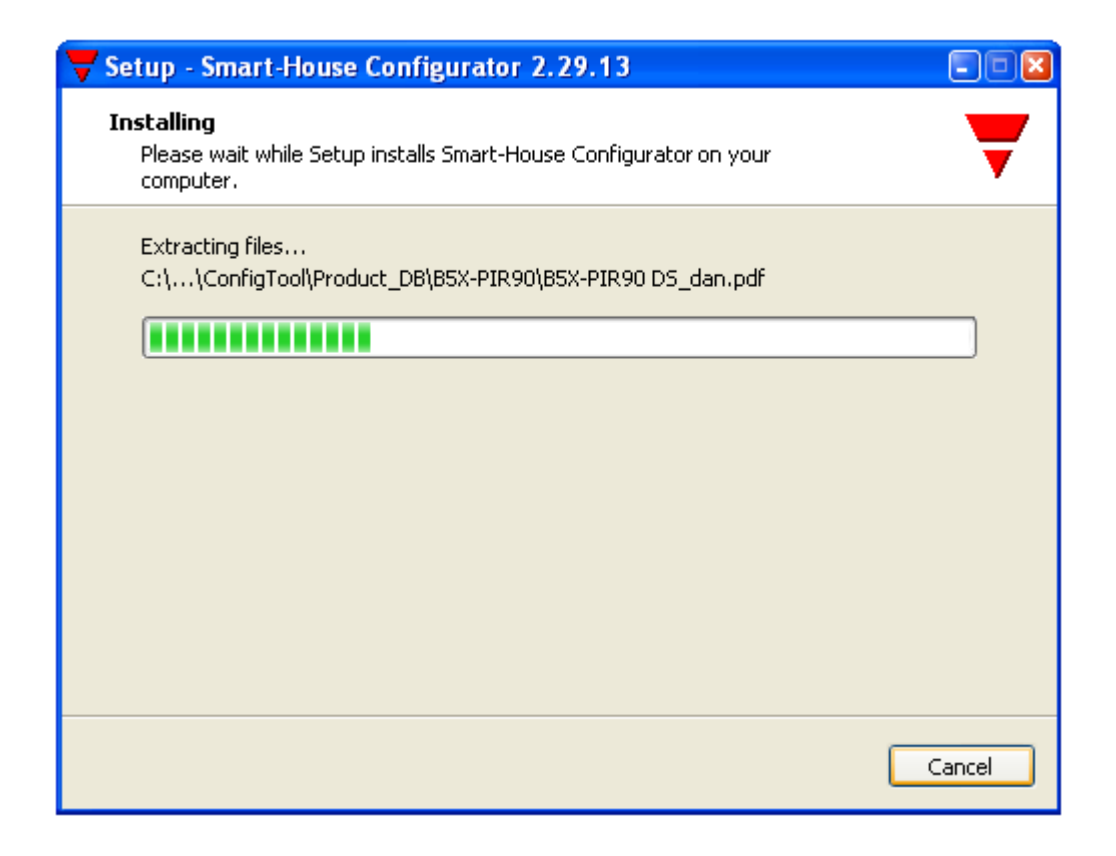

Smart-house configurator is now set up, and ready to use.

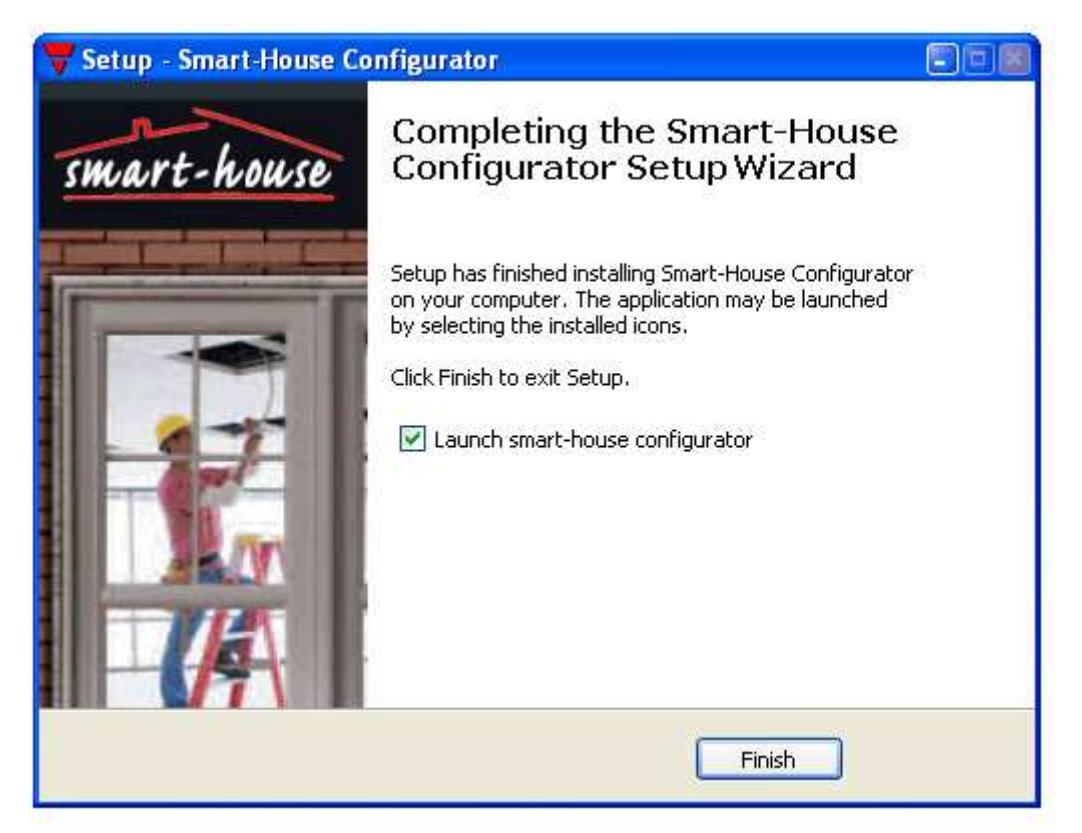

Click Finish, to stat the smart-house configurator. Upon launch, you may get a security warning.

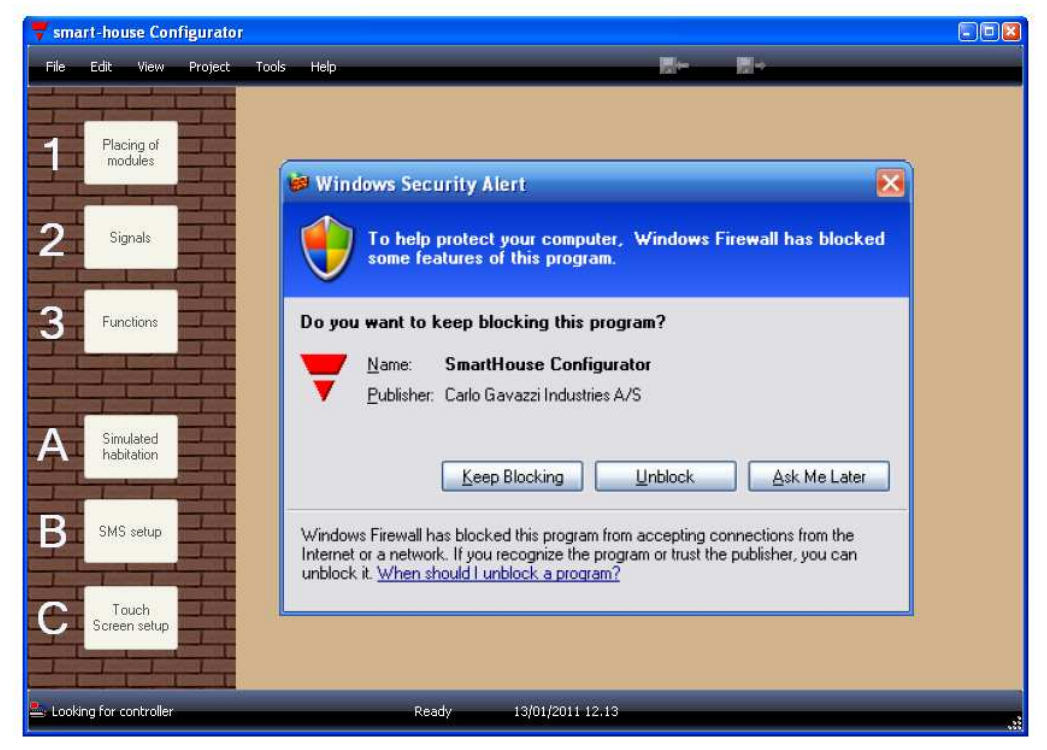

Click the Unblock button, to allow the application to make outgoing Ethernet connections.